© 2012 Marty Hall

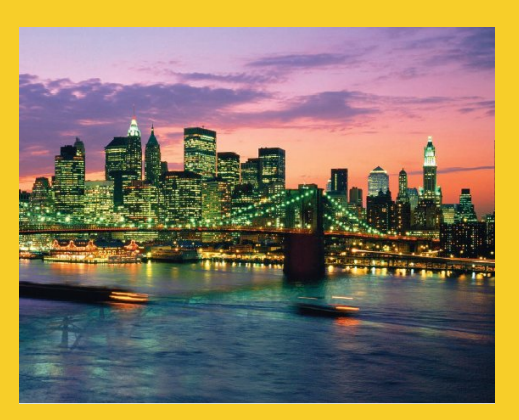

# **Applets and Basic Graphics**

Originals of Slides and Source Code for Examples: http://courses.coreservlets.com/Course-Materials/java.html

**Customized Java EE Training: http://courses.coreservlets.com/** Java, JSF 2, PrimeFaces, Servlets, JSP, Ajax, jQuery, Spring, Hibernate, RESTful Web Services, Hadoop, Android. Developed and taught by well-known author and developer. At public venues or onsite at *your* location.

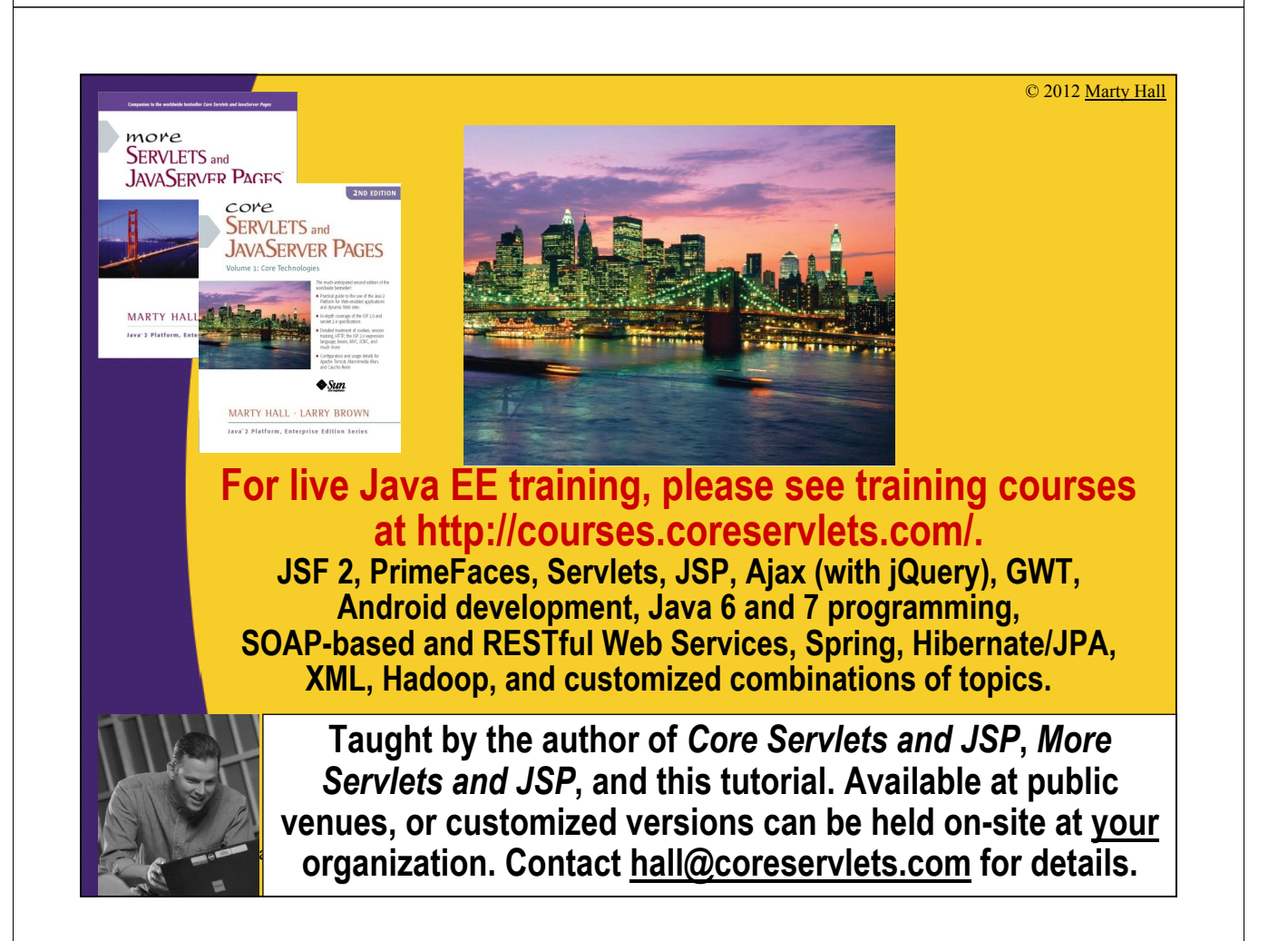

# **Topics in This Section**

- **Applet restrictions**
- **Basic applet and HTML template**
- **The applet life-cycle**
- **Customizing applets through HTML parameters**
- **Methods available for graphical operations**
- **Loading and drawing images**
- **Using try/catch blocks**
- **The value of @Override**

5

• **Controlling image loading**

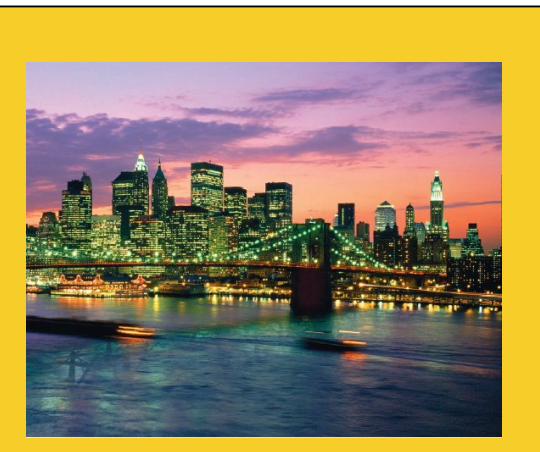

© 2012 Marty Hall

# **Applet Basics**

**Customized Java EE Training: http://courses.coreservlets.com/** Java, JSF 2, PrimeFaces, Servlets, JSP, Ajax, jQuery, Spring, Hibernate, RESTful Web Services, Hadoop, Android. Developed and taught by well-known author and developer. At public venues or onsite at *your* location.

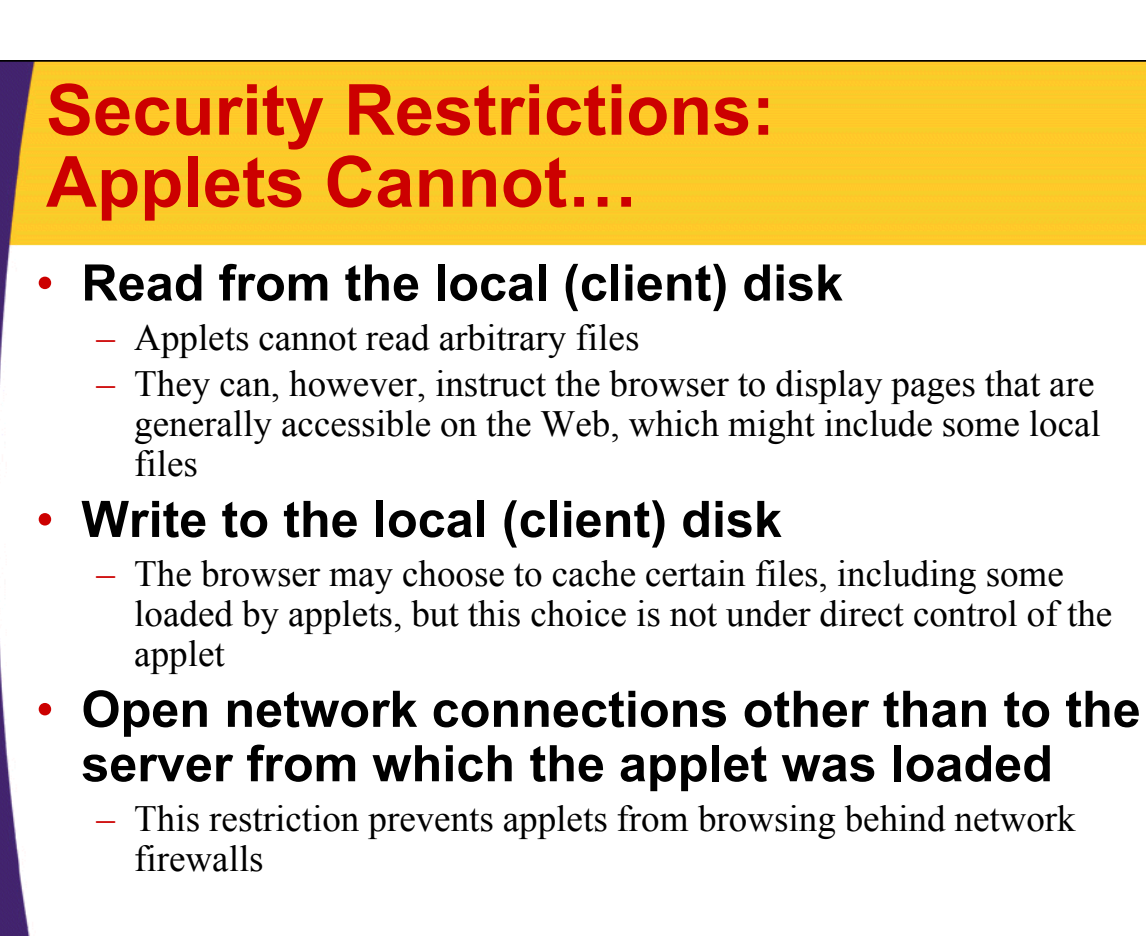

## **Applets Cannot…**

7

8

- **Link to client-side C code or call programs installed on the browser machine**
	- Ordinary Java applications can invoke locally installed programs (Runtime.exec or ProcessBuilder.start) as well as link to local  $C/C++$  modules ("native" methods)
	- These actions are prohibited in applets because there is no way to determine whether the operations these local programs perform are safe

#### • **Discover private information about the user**

- Applets should not be able to discover the username of the person running them or specific system information such as current users, directory names or listings, system software, and so forth
- However, applets *can* determine the name of the host they are on; this information is already reported to the HTTP server that delivered the applet

## **Applet Template**

```
import java.applet.Applet;
import java.awt.*;
public class AppletTemplate extends Applet {
  // Variable declarations.
  @Override // I will explain @Override later
  public void init() {
    // Variable initializations, image loading, etc.
  }
  @Override // I will explain @Override later
  public void paint(Graphics g) {
    // Drawing operations.
  }
}
```
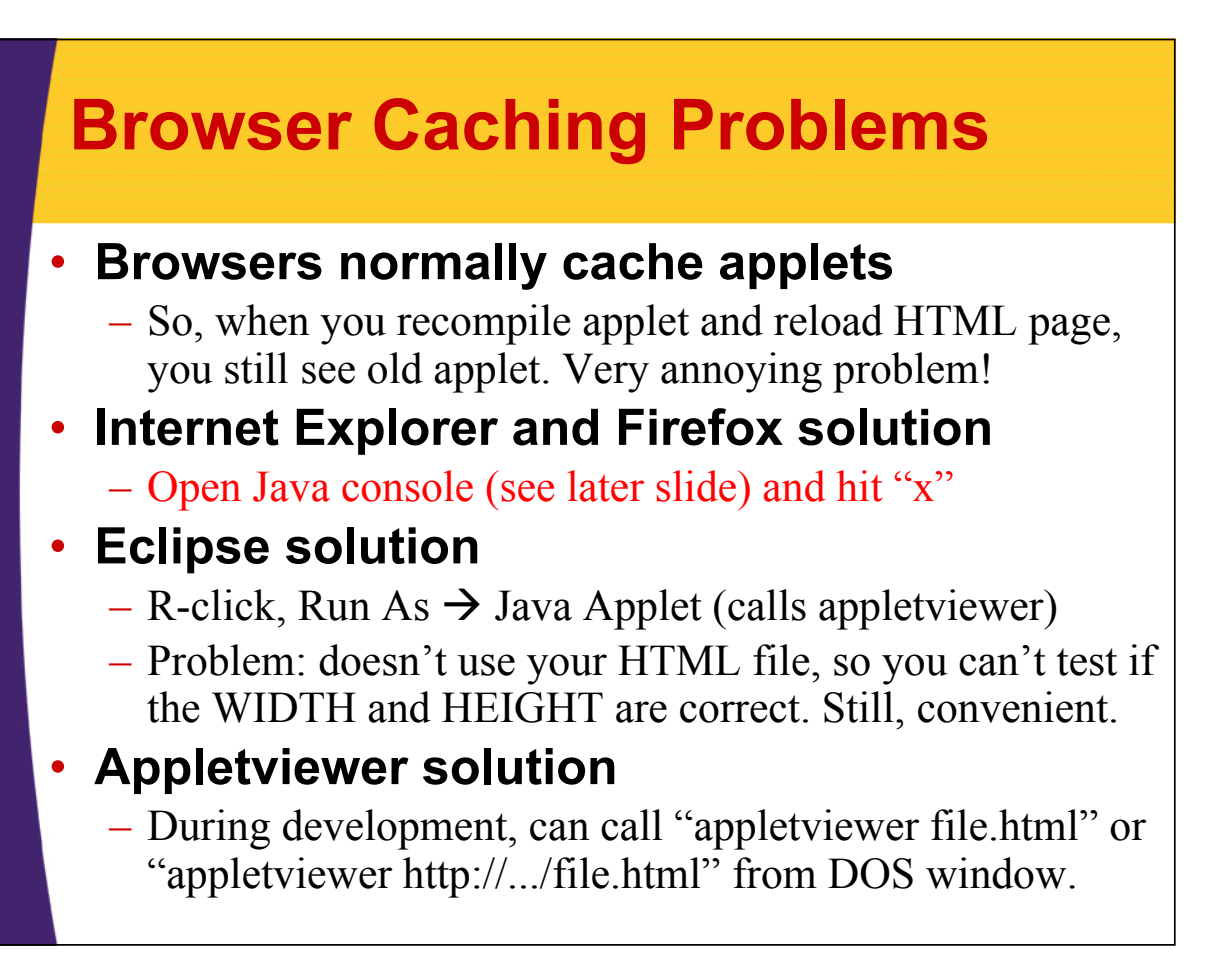

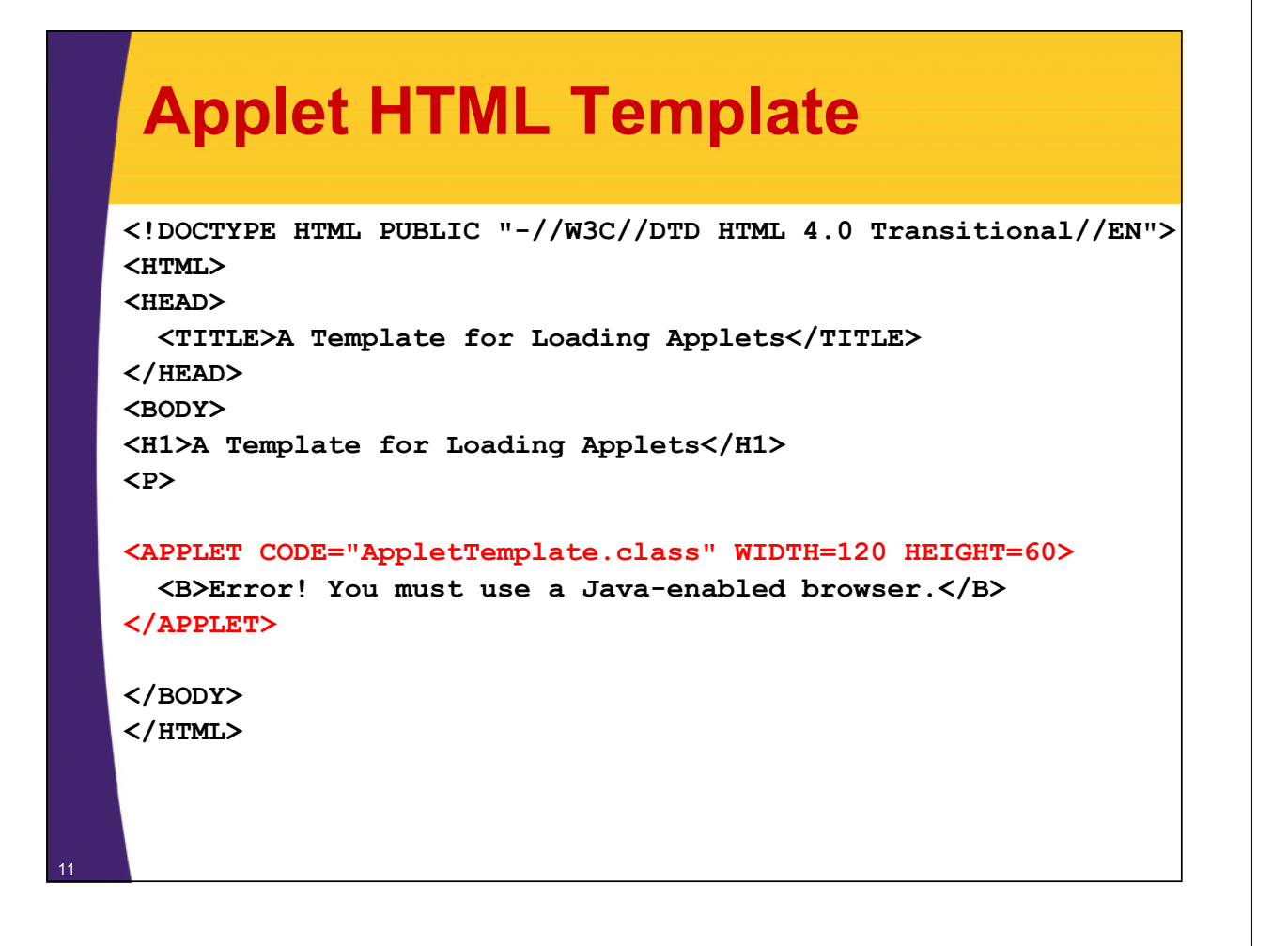

### **Applet Example 1: Drawing Diagonal Lines**

**}** <sup>12</sup>

```
import java.applet.Applet;
import java.awt.*;
/** Draws a line from top-left halfway to bottom-right. */
public class DrawLine extends Applet {
  private int width; // Instance var declarations here
  private int height; 
  @Override // I'll explain later what this optional tag does
  public void init() { // Initializations here
    setBackground(Color.YELLOW);
    setForeground(Color.RED);
    width = getWidth();
    height = getHeight();
  }
  @Override // I'll explain later what this optional tag does
  public void paint(Graphics g) { // Drawing here
    g.drawLine(0, 0, width/2, height/2);
  }
```
### **Applet Example 1: HTML**

**<!DOCTYPE HTML PUBLIC "-//W3C//DTD HTML 4.0 Transitional//EN"> <HTML> <HEAD> <TITLE>Drawing Diagonal Lines</TITLE> </HEAD> <BODY BGCOLOR="BLACK" TEXT="WHITE"> <H1>Drawing Diagonal Lines</H1> <P> <APPLET CODE="DrawLine.class" WIDTH=300 HEIGHT=200> <B>Sorry, this example requires Java.</B> </APPLET> <P> <APPLET CODE="DrawLine.class" WIDTH=500 HEIGHT=400> <B>Sorry, this example requires Java.</B> </APPLET> </BODY></HTML>**

### **Applet Example 1: Result**

13

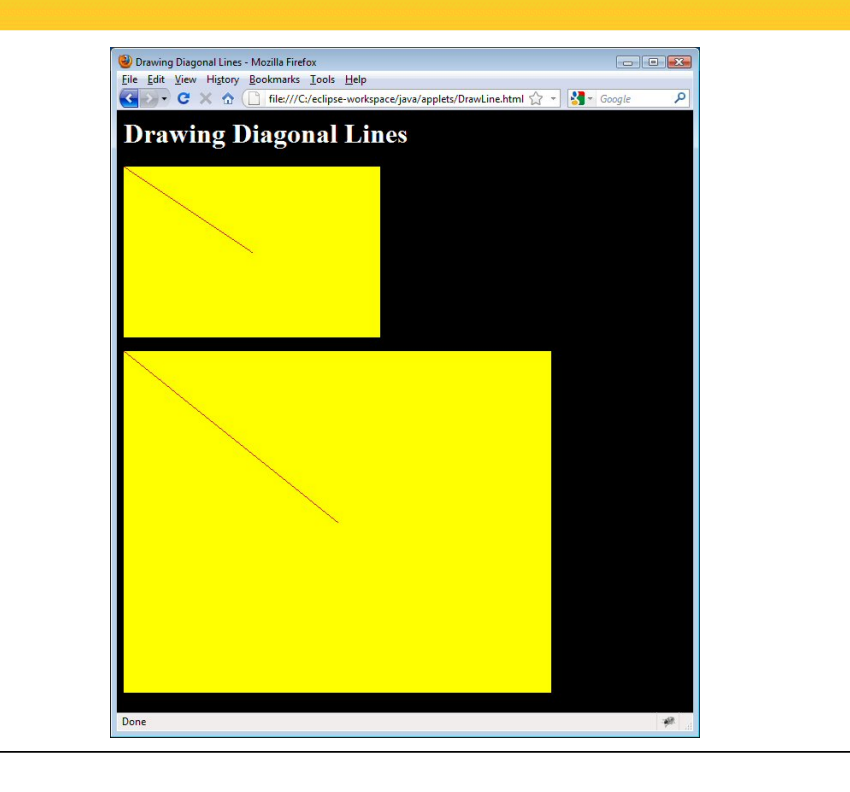

#### **Applet Example 2 import java.applet.Applet; import java.awt.\*; /\*\* An applet that draws an image. \*/ public class JavaJump extends Applet { private Image jumpingJava; // Instance var declarations here public void init() { // Initializations here setBackground(Color.WHITE); setFont(new Font("SansSerif", Font.BOLD, 18)); jumpingJava = getImage(getCodeBase(), "images/Jumping-Java.gif"); add(new Label("Great Jumping Java!")); System.out.println("Yow! I'm jiving with Java."); } public void paint(Graphics g) { // Drawing here g.drawImage(jumpingJava, 0, 50, this); }** <sup>15</sup> **}**

### **Applet Example 2: Result**

```
<!DOCTYPE HTML PUBLIC "-//W3C//DTD HTML 4.0 Transitional//EN">
                                                   Jumping Java - Microsoft Internet Explorer
                                                                          \Boxlni xi
<HTML>
                                                     File Edit View Favorites Tools Help
<HEAD>
                                                     ←Back → → → ◎ 図 △ | ◎Search
                                                                          \frac{3}{2} links
  <TITLE>Jumping Java</TITLE>
</HEAD>
                                                     Jumping Java
<BODY BGCOLOR="BLACK" TEXT="WHITE">
                                                       Great Jumping Java!
<H1>Jumping Java</H1>
<P>
<APPLET CODE="JavaJump.class" 
          WIDTH=250 
          HEIGHT=335>
  <B>Sorry, this example requires 
  Java.</B>
</APPLET>
</BODY></HTML>
                                                    Done
                                                                   My Computer
```
### **Debugging Applets: The Java Console**

#### • **Standard output (from System.out.println) is sent to the Java Console**

- IE6 and early releases of IE7: Tools  $\rightarrow$  Sun Java Console
- Firefox, IE8, later releases of IE7: R-click on Java icon in taskbar, then select Console
	- In either browser, to have it open automatically: go to Control Panel, click on Java, go to "Advanced", choose "Java console", and select "Show Console".
- Note that this is for *your* debugging: don't expect end user to ever notice this

17

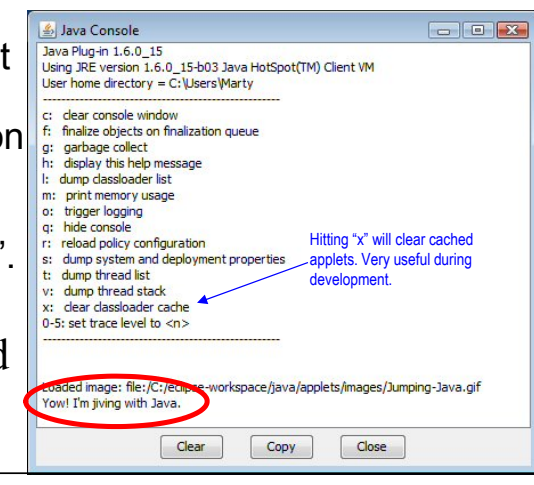

© 2012 Marty Hall

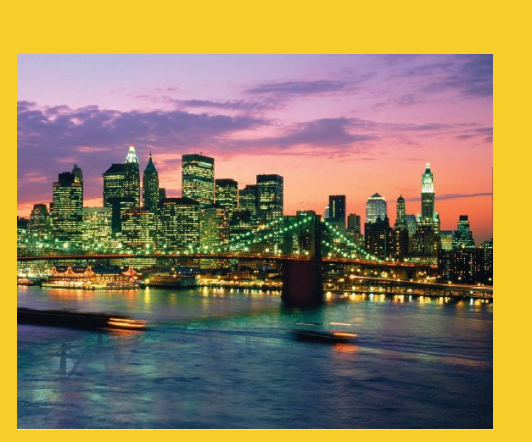

# **Applet Life Cycle and Methods**

**Customized Java EE Training: http://courses.coreservlets.com/**

Java, JSF 2, PrimeFaces, Servlets, JSP, Ajax, jQuery, Spring, Hibernate, RESTful Web Services, Hadoop, Android. Developed and taught by well-known author and developer. At public venues or onsite at *your* location.

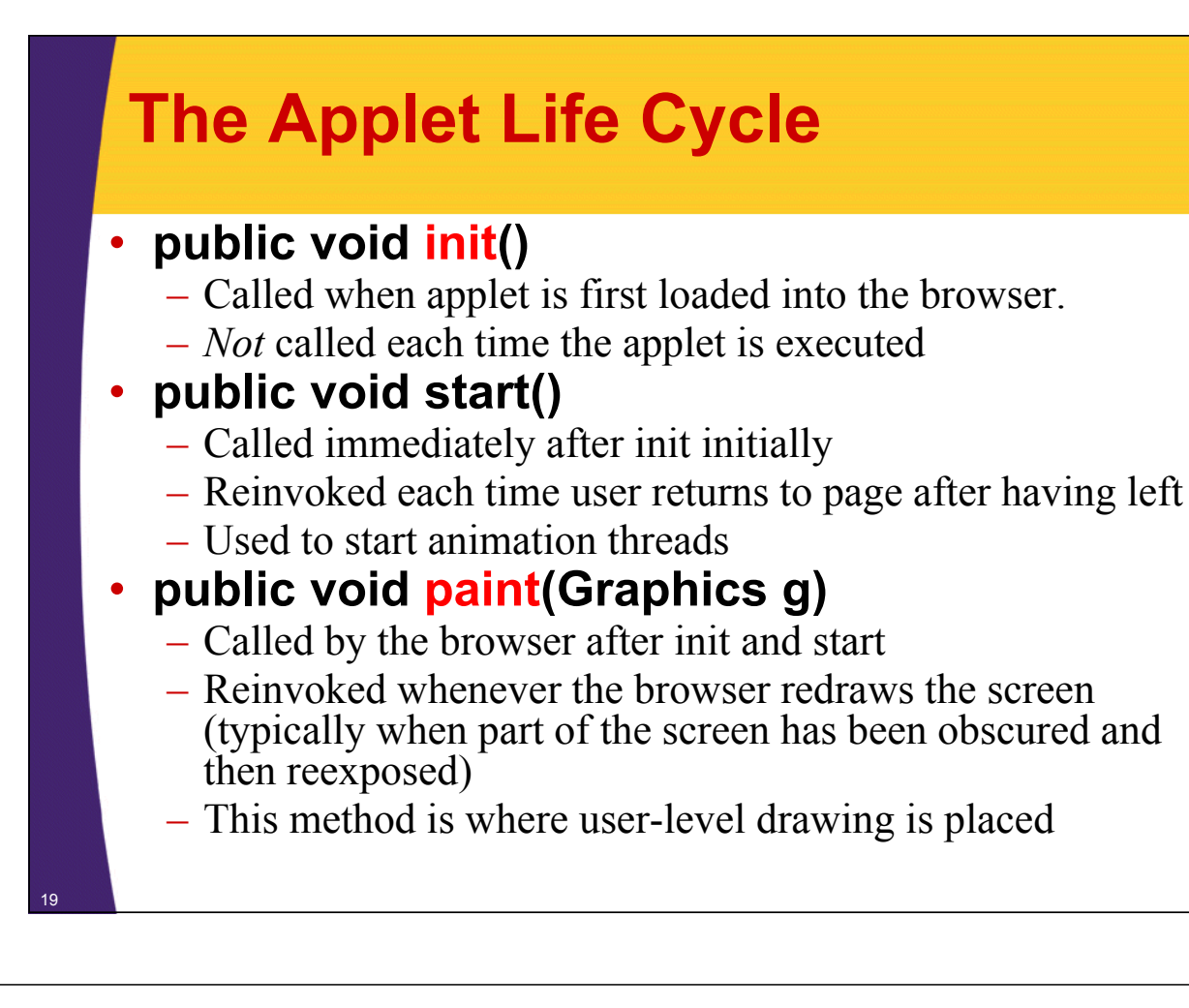

### **The Applet Life Cycle (Continued)**

### • **public void stop()**

- Called when the user leaves the page
- Used to stop animation threads

### • **public void destroy()**

– Called when applet is killed by the browser

### • **Nonstandard behavior in IE**

– In some versions of Internet Explorer, unlike in Firefox, init is called each time the user returns to the same page, and destroy is called whenever the user leaves the page containing the applet. I.e., applet is started over each time (incorrect behavior!).

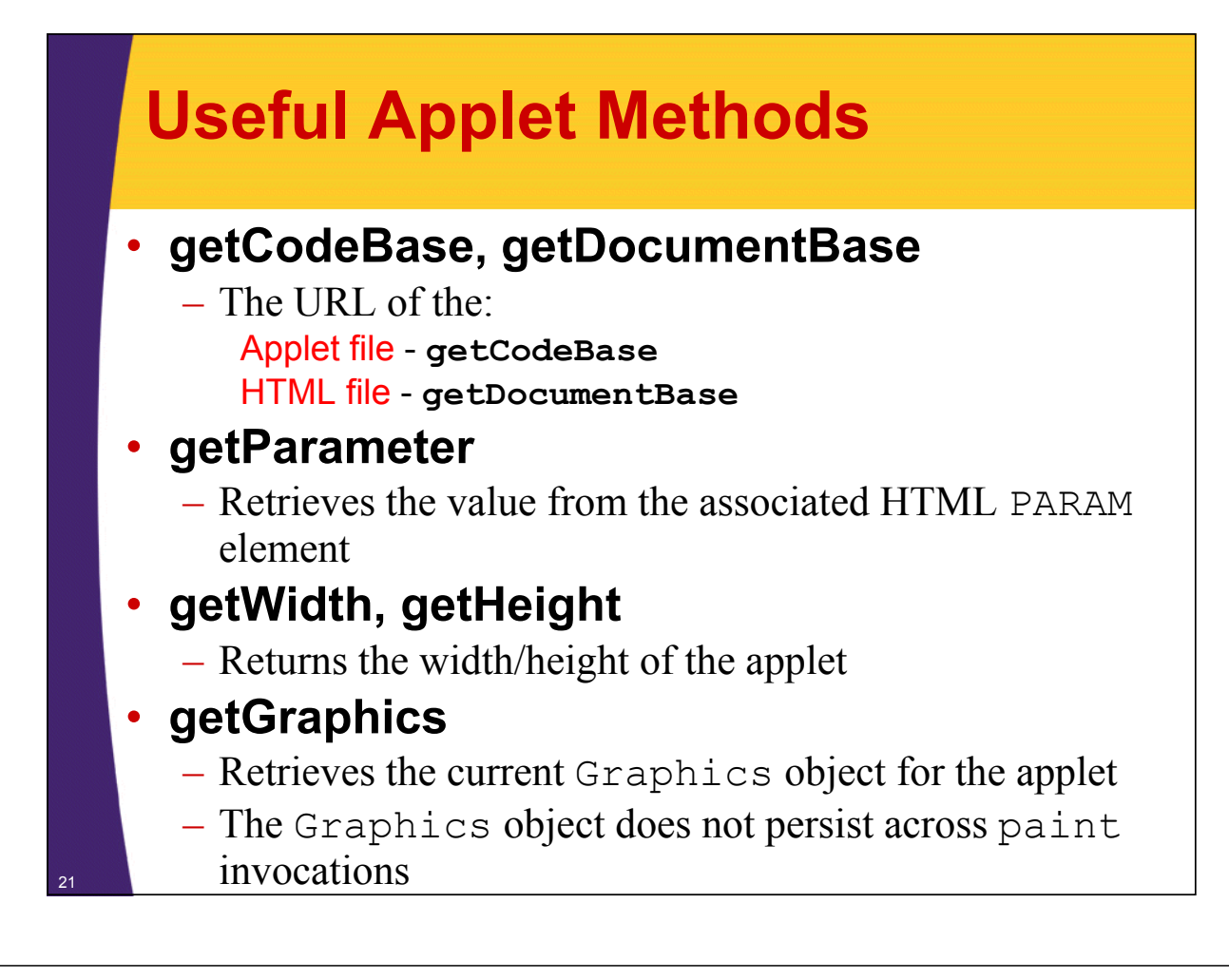

### **Useful Applet Methods (Continued)**

• **showDocument (AppletContext method)**

**getAppletContext().showDocument(...)**

- Asks the browser to retrieve and a display a Web page
- Can direct page to a named FRAME cell

#### • **showStatus**

– Displays a string in the status line at the bottom of the browser

#### • **getCursor, setCursor**

– Defines the Cursor for the mouse, for example, CROSSHAIR\_CURSOR, HAND\_CURSOR, WAIT CURSOR

### **Useful Applet Methods (Continued)**

### • **getAudioClip, play**

- Retrieves an audio file from a remote location and plays it
- Java supports MIDI, .aiff, .wav, etc.

### • **getBackground, setBackground**

- Gets/sets the background color of the applet
- SystemColor class provides access to desktop colors

### • **getForeground, setForeground**

– Gets/sets foreground color of applet (default color of drawing operations)

## **HTML APPLET Element**

**<APPLET CODE="..." WIDTH=xxx HEIGHT=xxx ...>** 

**... </APPLET>**

### • **Required Attributes**

#### – CODE

- Designates the filename of the Java class file to load
- Filename interpreted with respect to directory of current HTML page (default) unless CODEBASE is supplied
- WIDTH and HEIGHT
	- Specifies area the applet will occupy
	- Values can be given in pixels or as a percentage of the browser window (width only). Percentages fail in appletviewer.

## **HTML APPLET Element (Continued)**

### • **Other Attributes**

- ALIGN, HSPACE, and VSPACE
	- Controls position and border spacing. Exactly the same as with the **IMG** element
- ARCHIVE
	- Designates JAR file (zip file with .jar extension) containing all classes and images used by applet
	- Save considerable time when downloading multiple class files
- NAME
	- Names the applet for interapplet and JavaScript communication
- MAYSCRIPT (nonstandard)
	- Permits JavaScript to control the applet

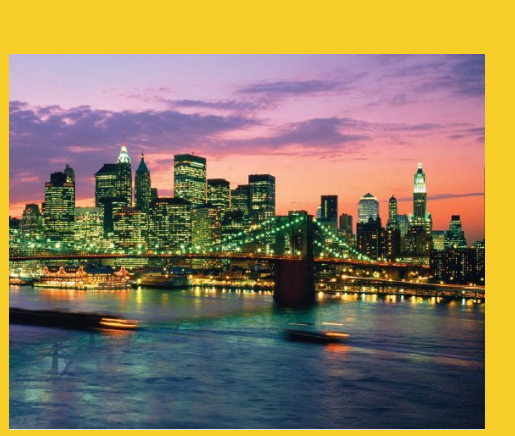

© 2012 Marty Hall

## **Applet Parameters: Letting the HTML Author Supply Data**

**Customized Java EE Training: http://courses.coreservlets.com/** Java, JSF 2, PrimeFaces, Servlets, JSP, Ajax, jQuery, Spring, Hibernate, RESTful Web Services, Hadoop, Android.

Developed and taught by well-known author and developer. At public venues or onsite at *your* location.

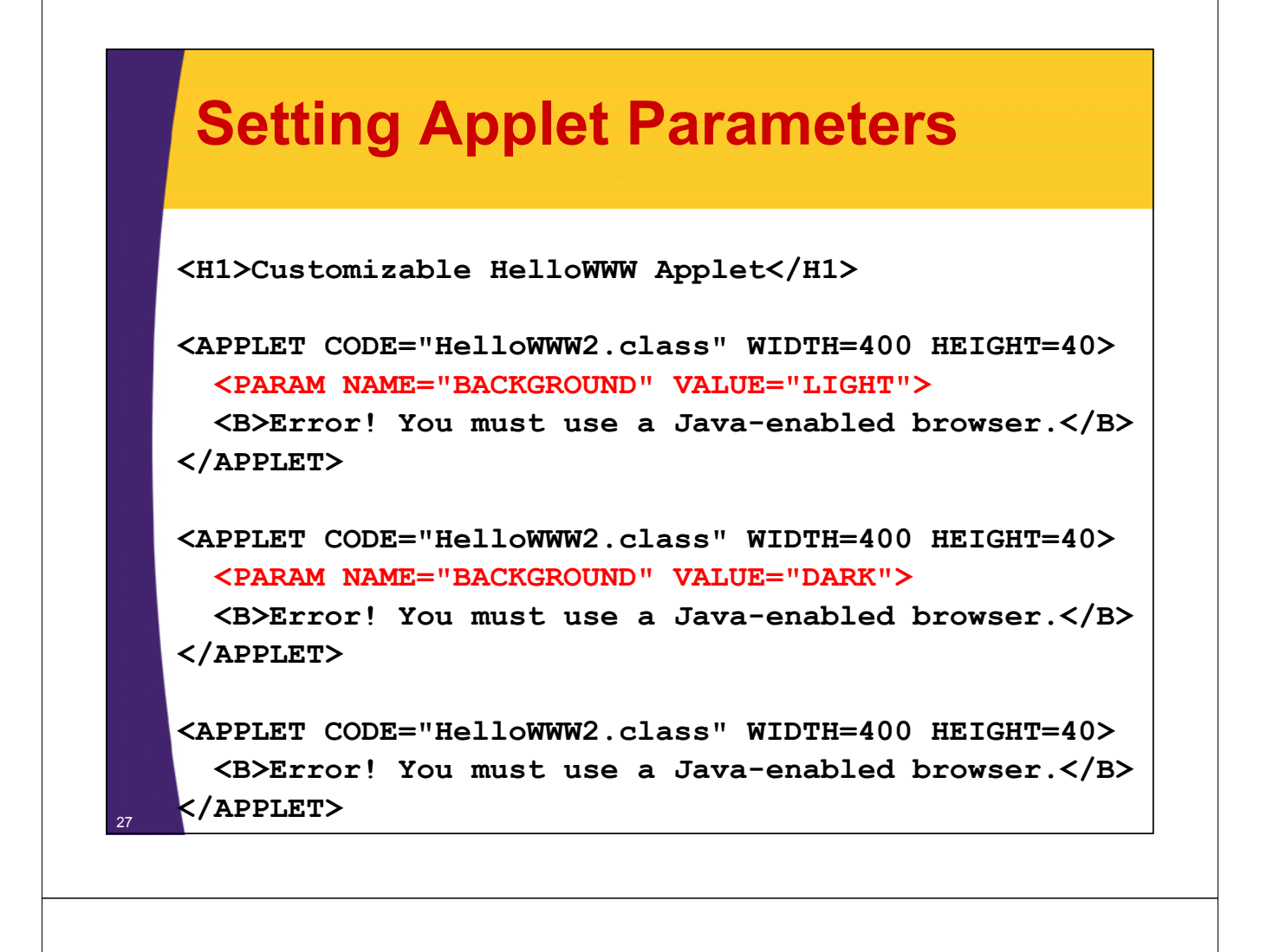

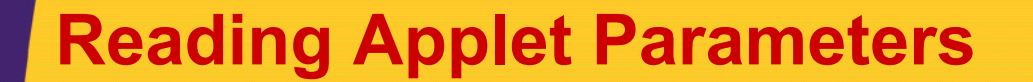

#### • **Use getParameter(name) to retrieve the value of the PARAM element**

– If no match, return value is null. Always check for null!

#### • **The name argument is case sensitive**

```
public void init() {
  Color background = Color.GRAY;
  Color foreground = Color.DARK_GRAY;
  String backgroundType = getParameter("BACKGROUND");
  if (backgroundType != null) {
    if (backgroundType.equalsIgnoreCase("LIGHT")) {
      background = Color.WHITE;
      foreground = Color.BLACK;
    } else if (backgroundType.equalsIgnoreCase("DARK")) {
      background = Color.BLACK;
      foreground = Color.WHITE;
    }
  }
  ...
}
```
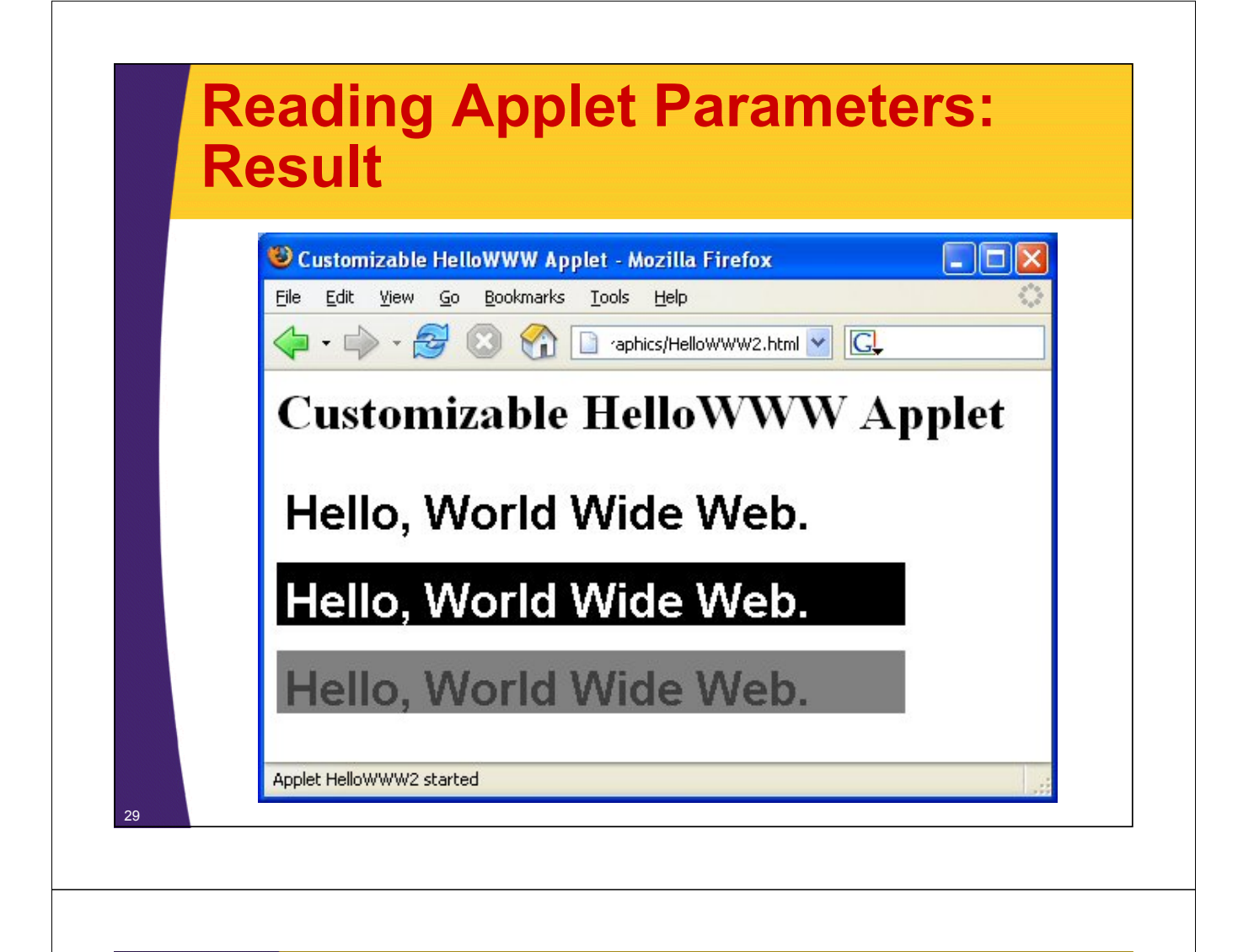

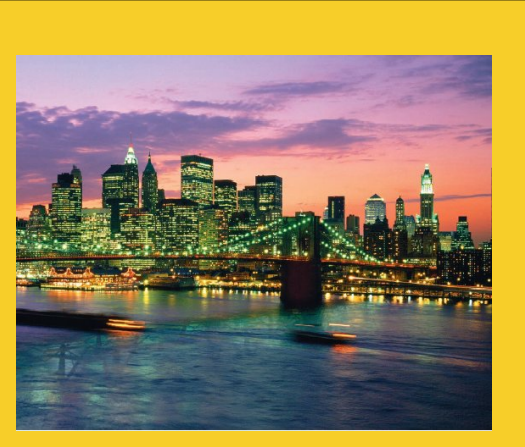

© 2012 Marty Hall

# **Drawing in Applets**

**Customized Java EE Training: http://courses.coreservlets.com/**

Java, JSF 2, PrimeFaces, Servlets, JSP, Ajax, jQuery, Spring, Hibernate, RESTful Web Services, Hadoop, Android. Developed and taught by well-known author and developer. At public venues or onsite at *your* location.

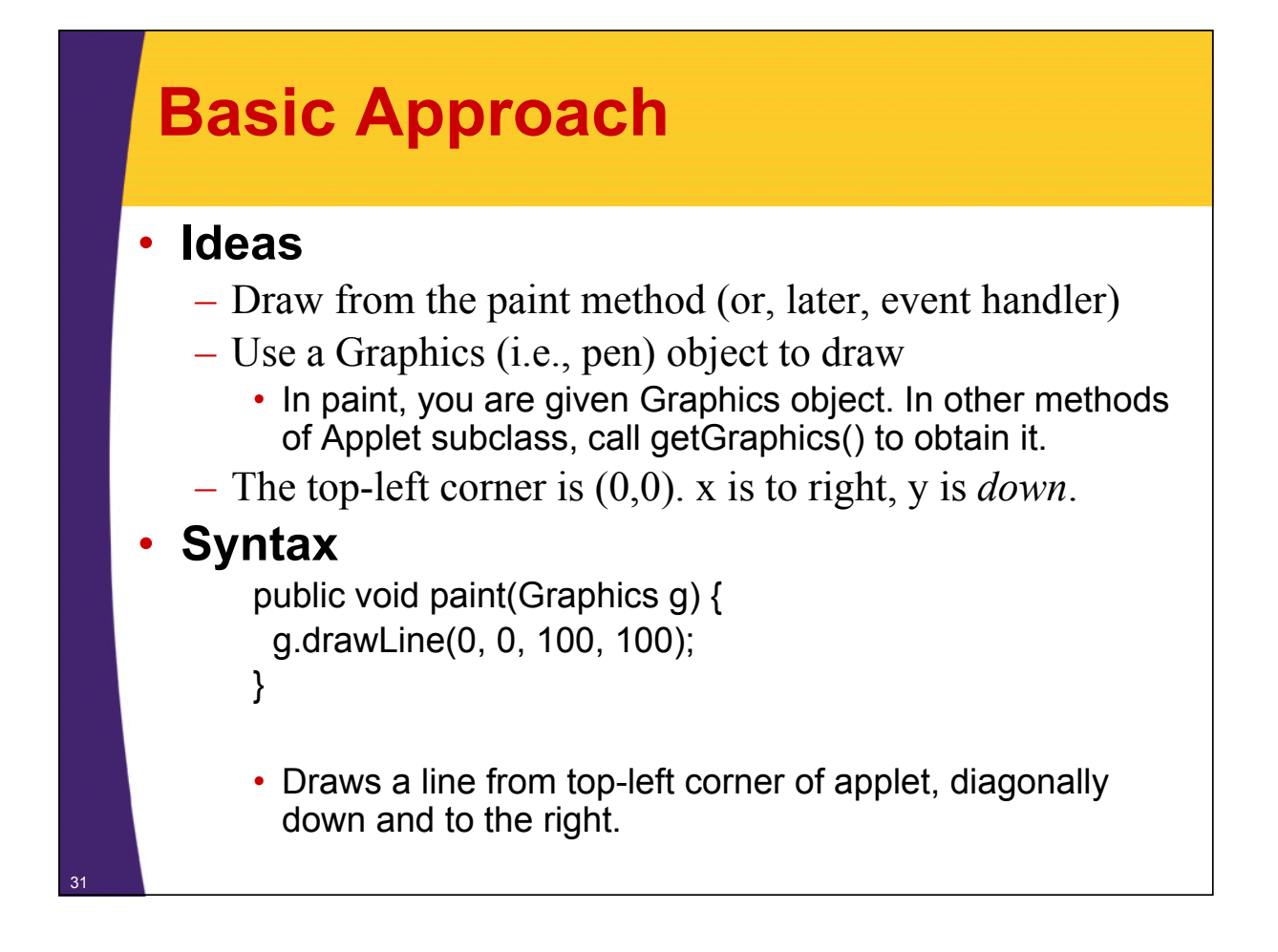

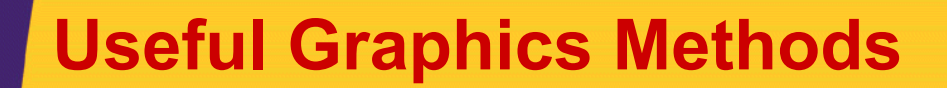

• **drawString(string, left, bottom)**

- Draws a string in the current font and color with the *bottom left* corner of the string at the specified location
- One of the few methods where the y coordinate refers to the bottom of shape, not the top. But y values are still with respect to the *top left* corner of the applet window
- **drawRect(left, top, width, height)**
	- Draws the outline of a rectangle (1-pixel border) in the current color

### • **fillRect(left, top, width, height)**

– Draws a solid rectangle in the current color

#### • **drawLine(x1, y1, x2, y2)**

- Draws a 1-pixel-thick line from  $(x1, y1)$  to  $(x2, y2)$ 

### **Useful Graphics Methods (Continued)**

### • **drawOval, fillOval**

– Draws an outlined and solid oval, where the arguments describe a rectangle that bounds the oval

### • **drawPolygon, fillPolygon**

- Draws an outlined and solid polygon whose points are defined by arrays or a Polygon (a class that stores a series of points)
- By default, polygon is closed; to make an open polygon use the drawPolyline method

#### • **drawImage**

- Draws an image
- Images can be in JPEG or GIF (including animated GIF) format

## **Drawing Color**

#### • **setColor, getColor**

- Specifies the foreground color prior to drawing operation
- By default, the graphics object receives the foreground color of the window
- AWT has 16 predefined colors (Color.RED, Color.BLUE, etc.) or create your own color: new Color(r, g, b)
- Changing the color of the Graphics object affects only the drawing that explicitly uses that Graphics object
	- To make permanent changes, call the *applet's* setForeground method.

## **Graphics Font**

### • **setFont, getFont**

- Specifies the font to be used for drawing text
- Determine the size of a character through FontMetrics (in Java 2 use LineMetrics)
- Setting the font for the Graphics object does not persist to subsequent invocations of paint
- Set the font of the window (I.e., call the *applet's* setFont method) for permanent changes to the font
- Standard Java font names: Serif (e.g., Times New Roman), SansSerif (e.g., Arial), Monospaced (e.g., Courier New), Dialog, and DialogInput

## **Graphic Drawing Modes**

### • **setXORMode**

- Specifies a color to XOR with the color of underlying pixel before drawing the new pixel
- Drawing something twice in a row will restore the original condition

#### • **setPaintMode**

- Set drawing mode back to normal (versus XOR)
- Subsequent drawing will use the normal foreground color
- Remember that the Graphics object is reset to the default each time. So, no need to call g.setPaintMode() in paint unless you do non-XOR drawing after your XOR drawing

© 2012 Marty Hall

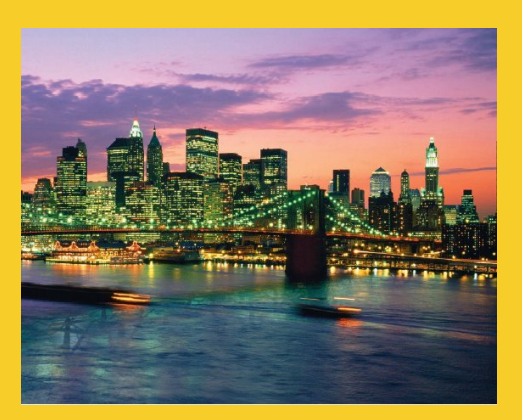

# **Loading and Drawing Images**

**Customized Java EE Training: http://courses.coreservlets.com/** Java, JSF 2, PrimeFaces, Servlets, JSP, Ajax, jQuery, Spring, Hibernate, RESTful Web Services, Hadoop, Android. Developed and taught by well-known author and developer. At public venues or onsite at *your* location.

## **Drawing Images**

• **Register the Image (from init)**

```
myImage = getImage(getCodeBase(), "file");
myImage = getImage(url);
```
- You should declare the image as an instance variable so that paint can access it later
	- private Image myImage;
- Loading is done in a separate thread
- If URL is absolute, then  $try/catch$  block is required
- **Draw the image (from paint)**

```
g.drawImage(myImage, x, y, window);
g.drawImage(myImage, x, y, w, h, window);
```
- May draw partial image or nothing at all
- $-$  Use the applet (this) for the window argument

### **Loading Applet Image from Relative URL**

```
import java.applet.Applet;
import java.awt.*;
/** An applet that loads an image from a relative URL. */
public class JavaMan1 extends Applet {
  private Image javaMan;
  public void init() {
    javaMan = getImage(getCodeBase(),
                       "images/Java-Man.gif");
  }
  public void paint(Graphics g) {
    g.drawImage(javaMan, 0, 0, this);
  }
}
```
### **Image Loading Result**

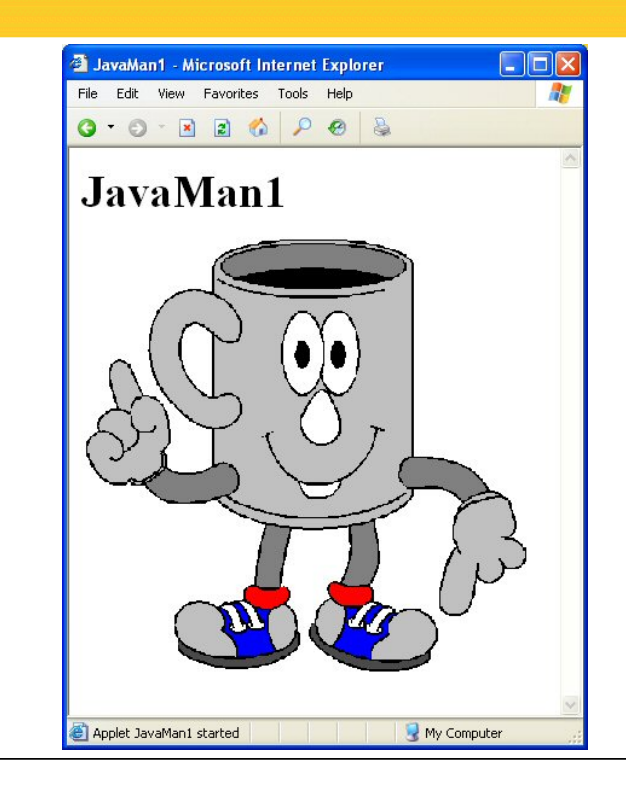

### **Loading Applet Image from Absolute URL**

```
import java.applet.Applet;
import java.awt.*;
import java.net.*;
...
  private Image javaMan;
  public void init() {
      try {
        URL imageFile =
           new URL("http://www.corewebprogramming.com" +
                        "/images/Java-Man.gif");
         javaMan = getImage(imageFile);
      } catch(MalformedURLException mue) {
         showStatus("Bogus image URL.");
         System.out.println("Bogus URL");
      }
   }
          In real life, it is not useful to load images from absolute URLs in applets. That is because the browser security rules mandate that the applet can only connect<br>back to the machine it was loaded from. But, since we are cov
```
### **Aside: Exceptions and try/catch Blocks**

#### • **In Java, the error-handling system is based on exceptions**

- Exceptions handled in a try/catch block
- When an exception occurs, process flow is immediately transferred to the catch block
- Most exceptions must be handled (unlike C++). If API says method or constructor throws exception, code won't compile unless you use try/catch or say the method throws exception

#### • **Basic Form**

<sup>42</sup> **}**

```
try {
  statement1;
  statement2;
  ...
} catch(SomeExceptionClass someVar) {
  handleTheException(someVar);
```
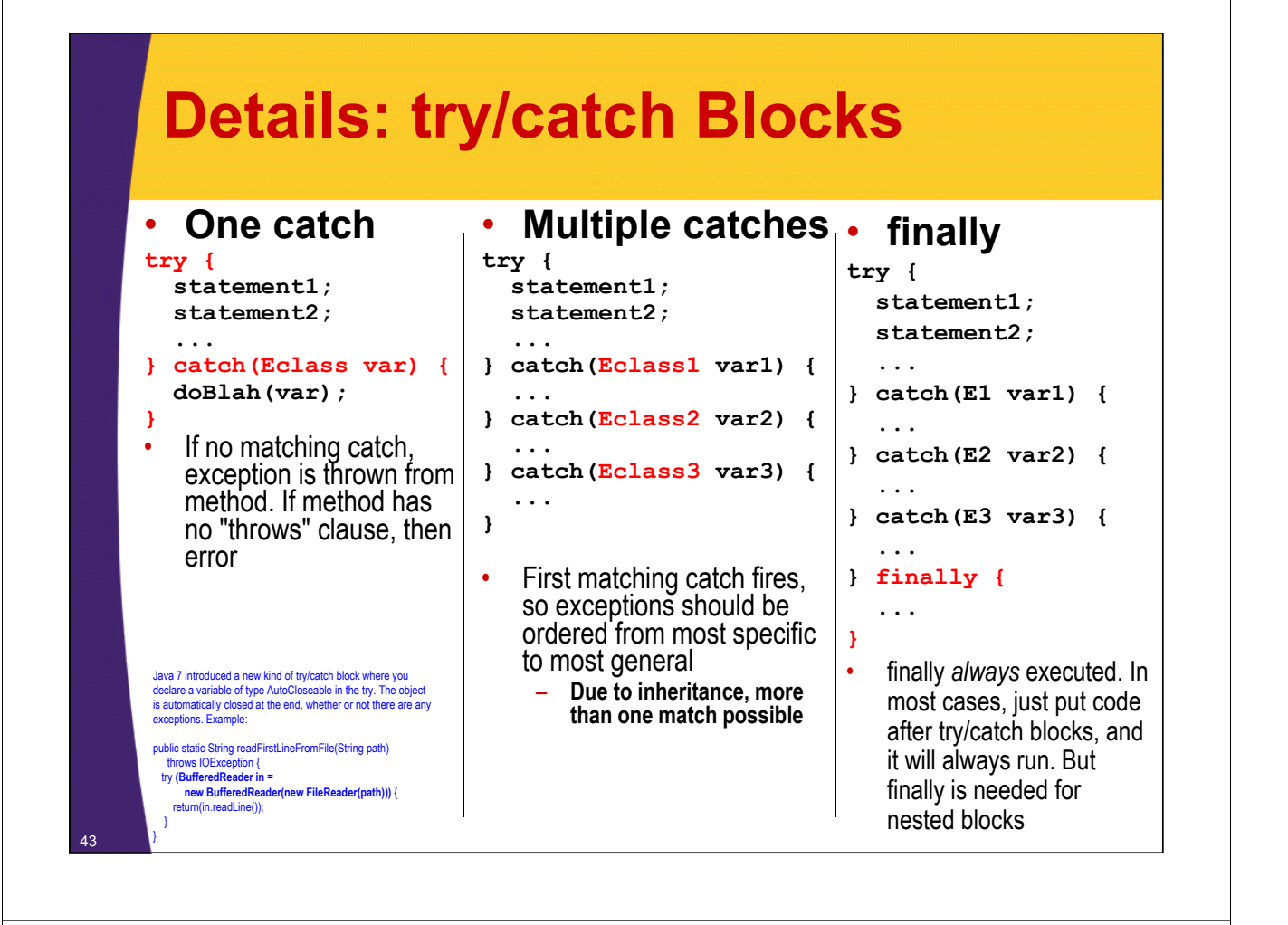

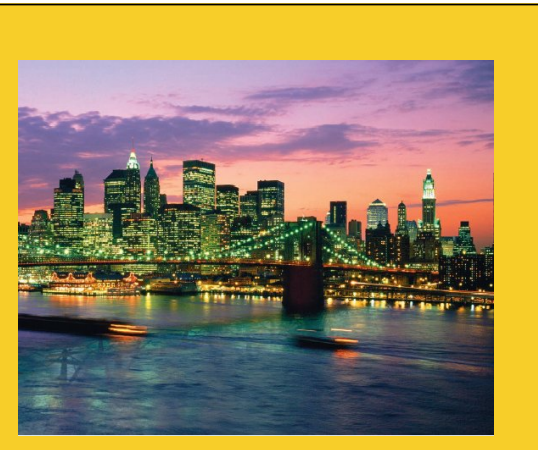

© 2012 Marty Hall

# **Advanced Topics**

**Customized Java EE Training: http://courses.coreservlets.com/**

Java, JSF 2, PrimeFaces, Servlets, JSP, Ajax, jQuery, Spring, Hibernate, RESTful Web Services, Hadoop, Android. Developed and taught by well-known author and developer. At public venues or onsite at *your* location.

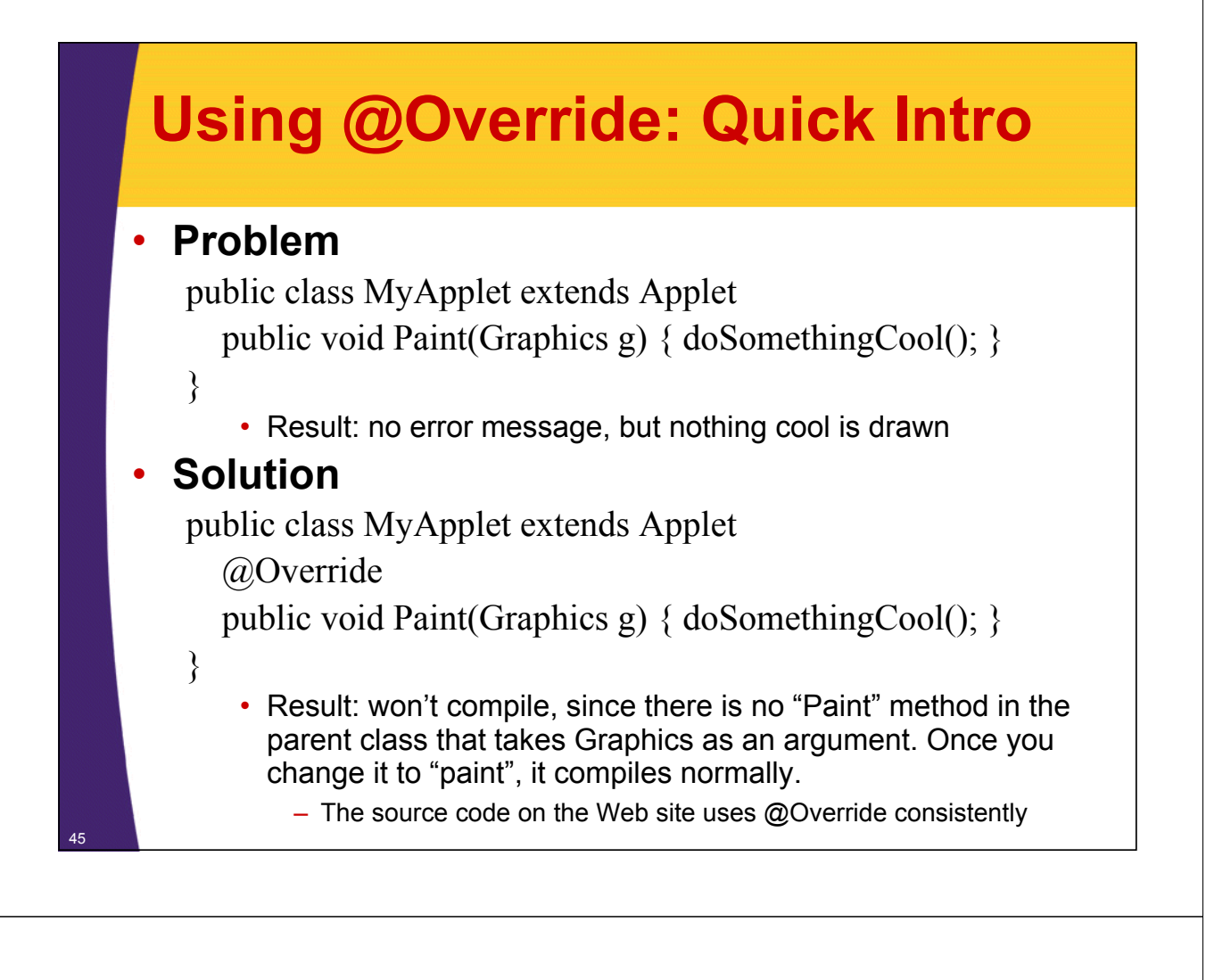

### **Controlling Image Loading**

#### • **Use prepareImage to start loading image**

**prepareImage(image, window) prepareImage(image, width, height, window)**

- Starts loading image immediately (on separate thread), instead of when needed by drawImage
- Particularly useful if the images will not be drawn until the user initiates some action such as clicking on a button or choosing a menu option
- Since the applet thread immediately continues execution after the call to prepareImage, the image *may* not be completely loaded before paint is reached

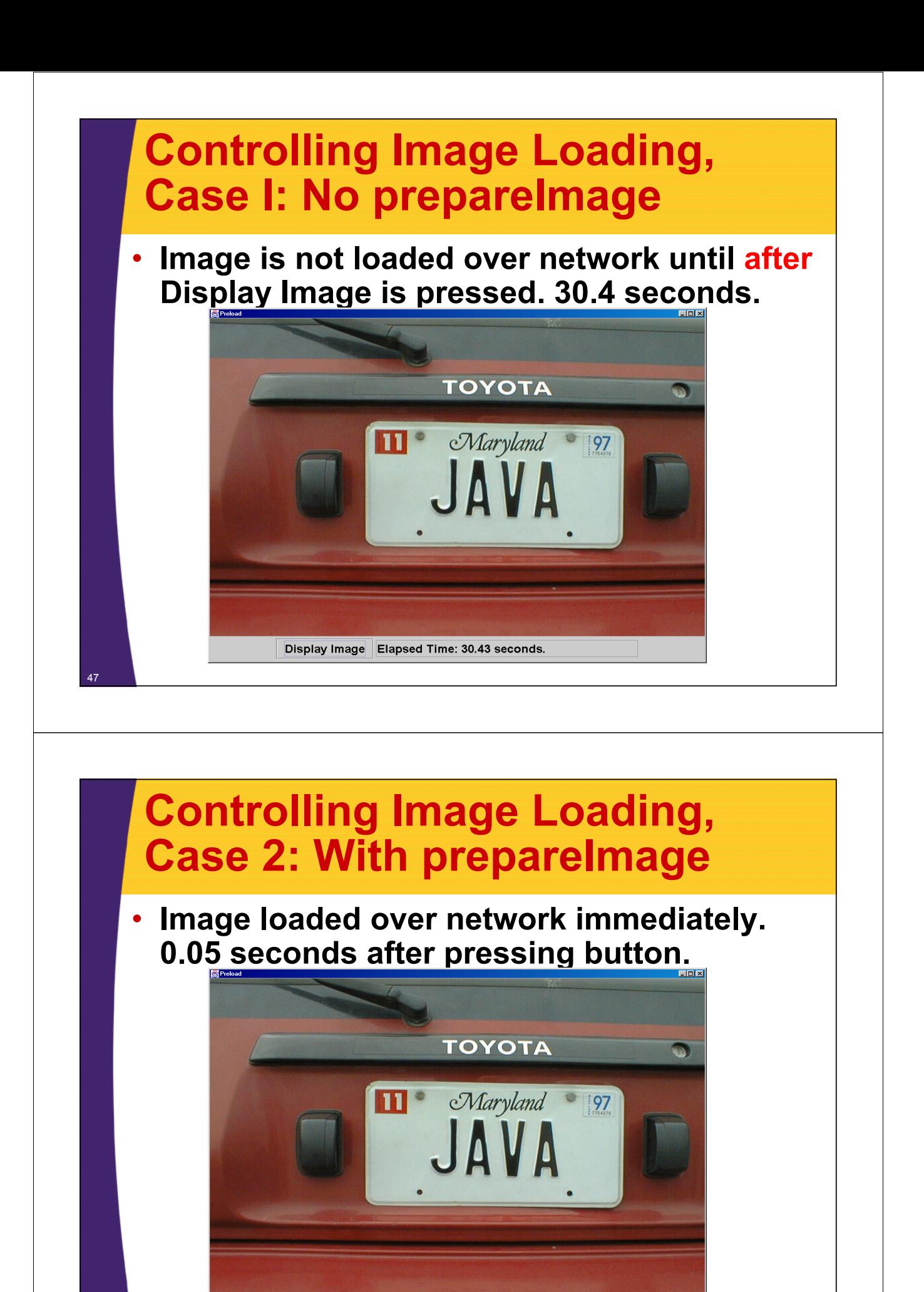

Display Image Elapsed Time: 0.05 seconds.

### **Controlling Image Loading: MediaTracker**

#### • **Registering images with a MediaTracker to control image loading**

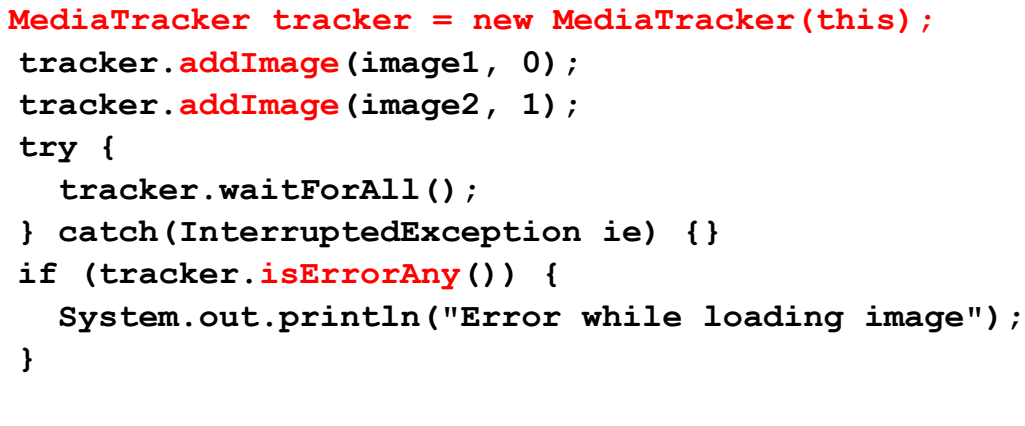

– Applet thread will block until all images are loaded – Each image is loaded in parallel on a separate thread

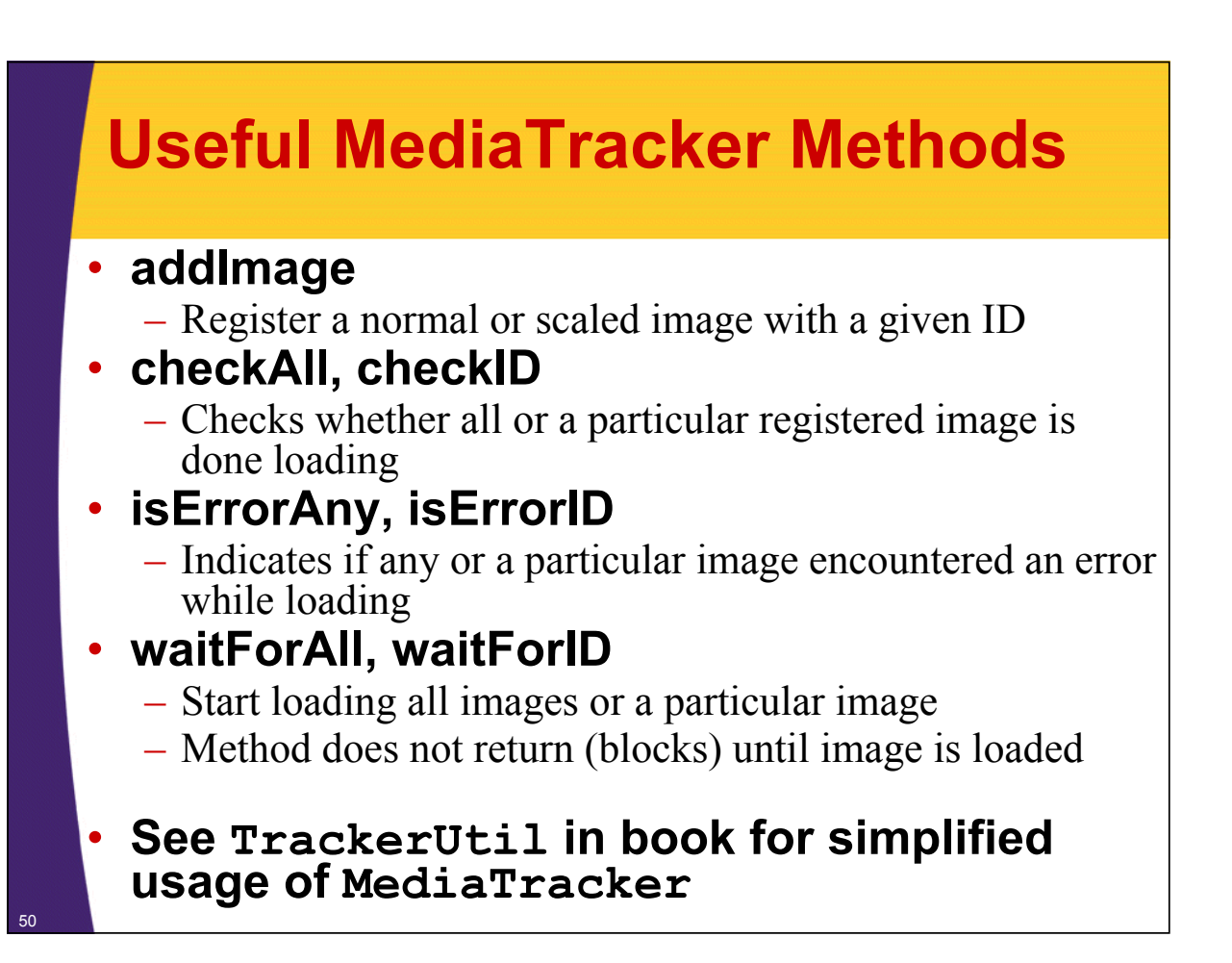

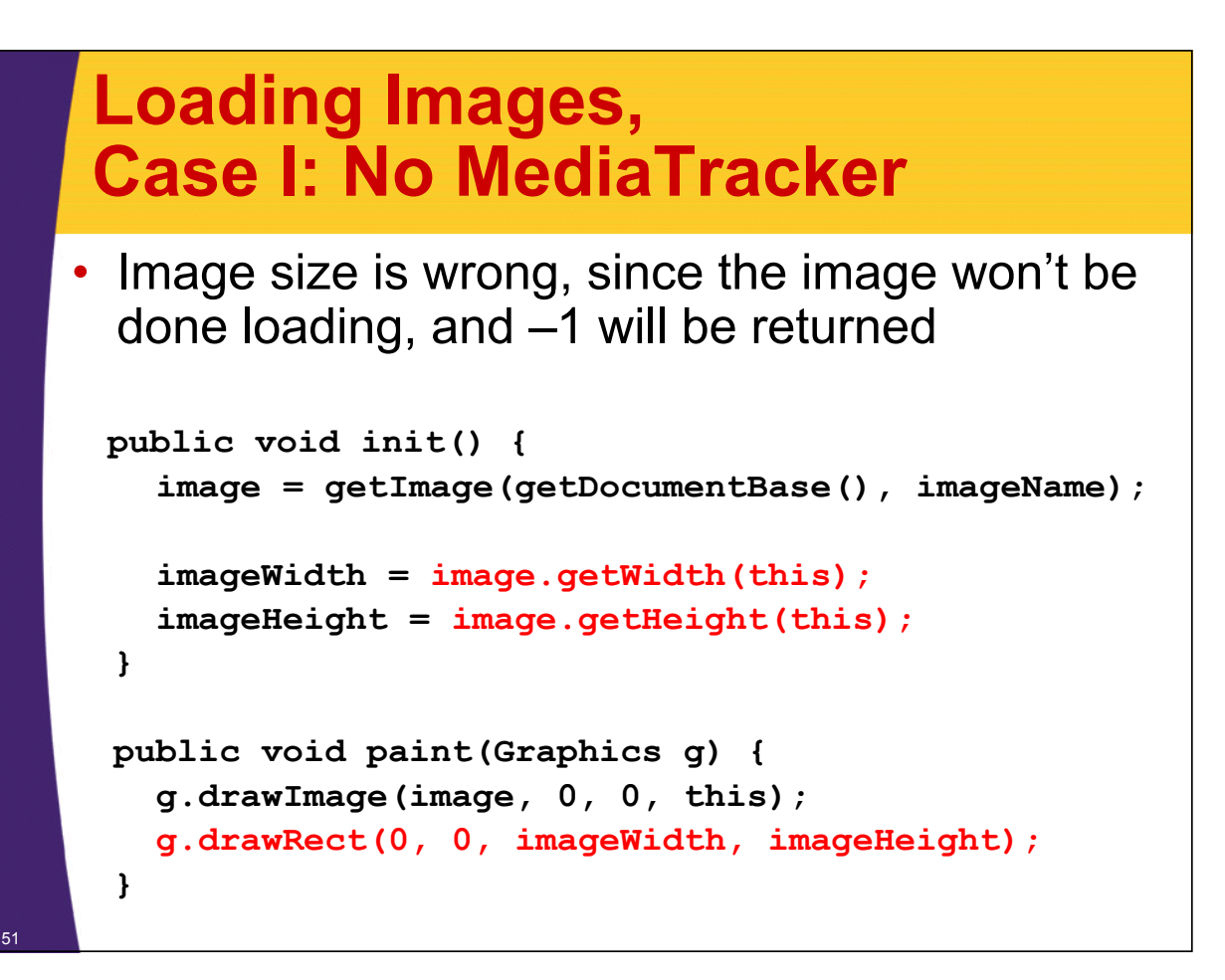

### **Loading Images, Case 2: With MediaTracker**

```
• Image is loaded before determining size
 public void init() {
   image = getImage(getDocumentBase(), imageName); 
  MediaTracker tracker = new MediaTracker(this);
   tracker.addImage(image, 0);
  try {
     tracker.waitForAll();
   } catch(InterruptedException ie) {}
   ...
   imageWidth = image.getWidth(this);
   imageHeight = image.getHeight(this);
 }
 public void paint(Graphics g) {
   g.drawImage(image, 0, 0, this);
   g.drawRect(0, 0, imageWidth, imageHeight);
```
**}** <sup>52</sup>

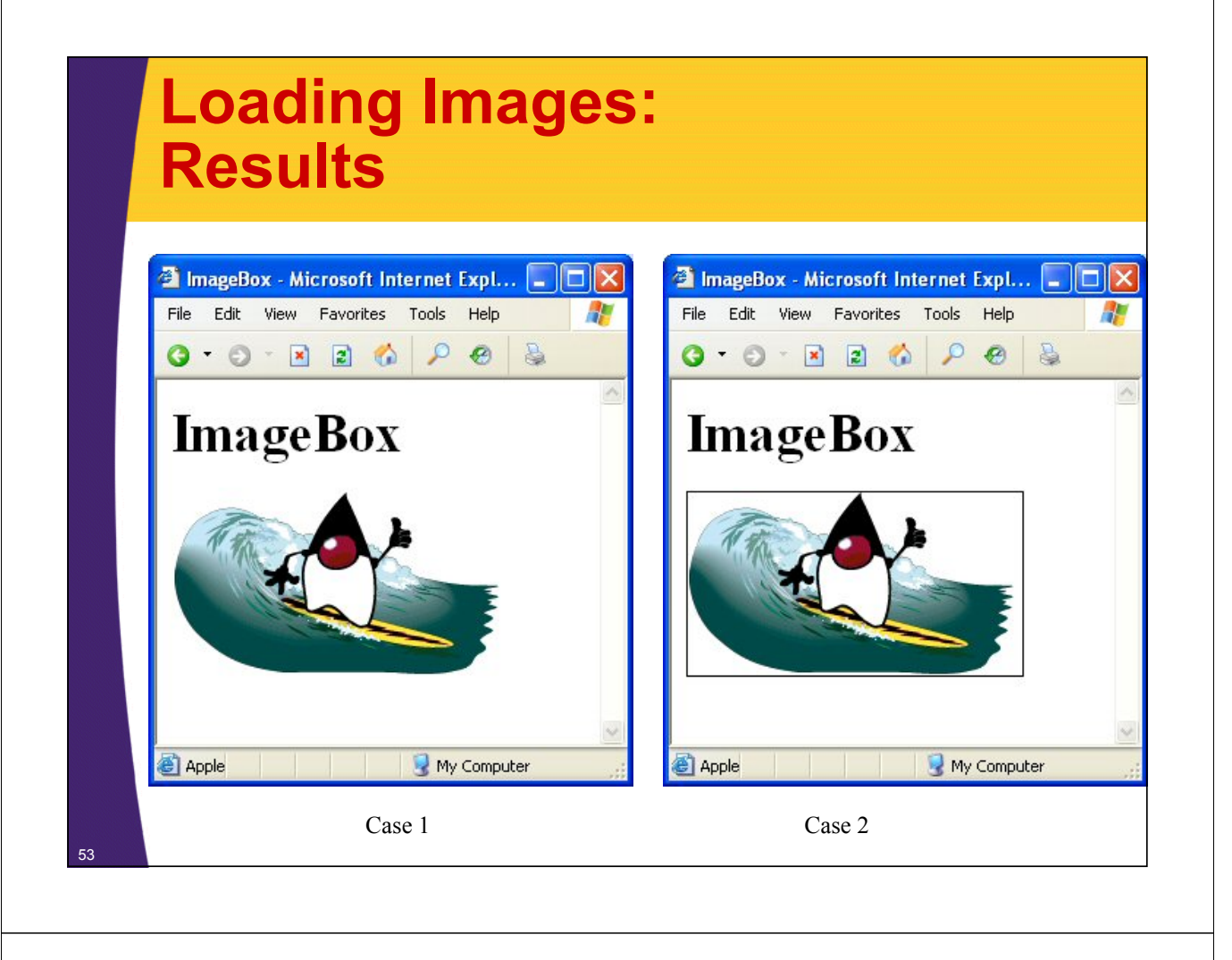

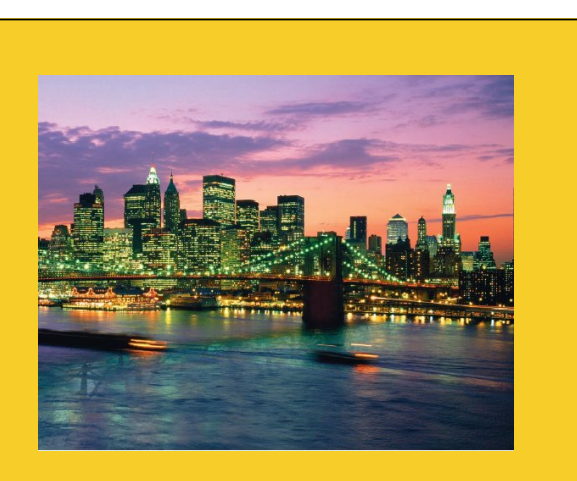

© 2012 Marty Hall

# **Wrap-Up**

**Customized Java EE Training: http://courses.coreservlets.com/** Java, JSF 2, PrimeFaces, Servlets, JSP, Ajax, jQuery, Spring, Hibernate, RESTful Web Services, Hadoop, Android.

Developed and taught by well-known author and developer. At public venues or onsite at *your* location.

## **Summary**

### • **Applet operations are restricted**

– Applet cannot read/write local files, call local programs, or connect to any host other than the one from which it was loaded

#### • **The init method**

- Called only when applet loaded, not each time executed
- This is where you use getParameter to read PARAM data

#### • **The paint method**

- Called each time applet is displayed
- Coordinates in drawing operations are wrt top-left corner

#### • **Drawing images**

- getImage(getCodeBase(), "imageFile") to "load" image
- g.drawImage(image, x, y, this) to draw image

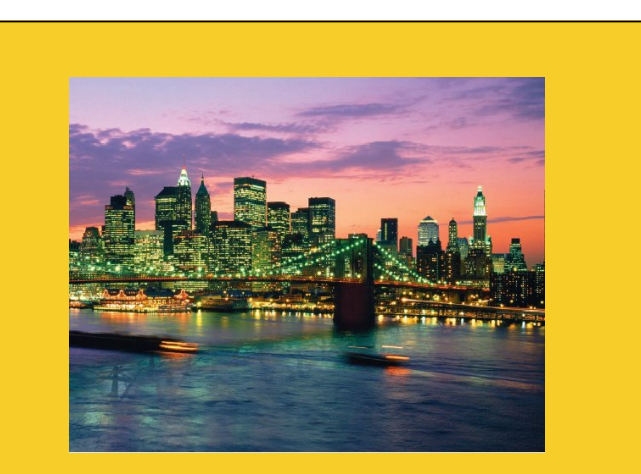

© 2012 Marty Hall

# **Questions?**

SF 2, PrimeFaces, Java 7, Ajax, jQuery, Hadoop, RESTful Web Services, Android, Spring, Hibernate, Servlets, JSP, GWT, and other

**Customized Java EE Training: http://courses.coreservlets.com/** Java, JSF 2, PrimeFaces, Servlets, JSP, Ajax, jQuery, Spring, Hibernate, RESTful Web Services, Hadoop, Android. Developed and taught by well-known author and developer. At public venues or onsite at *your* location.